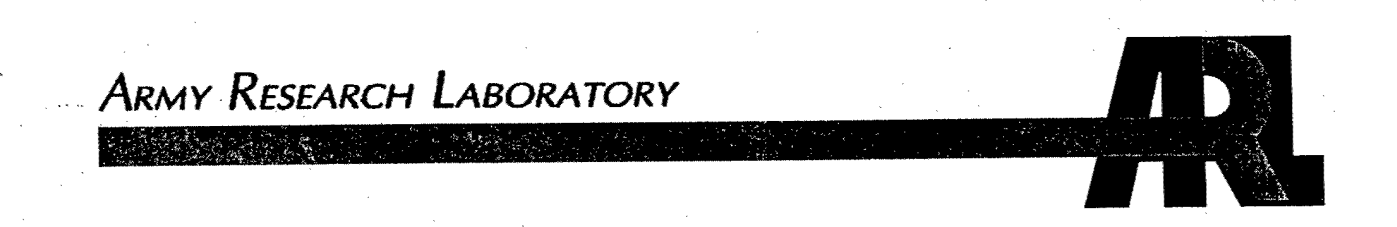

## User Manual for the Microsoft Window Edition of the Simple Acoustic Decision Aid (WSADA) Version 1.3

John M. Noble

ARL-TR-2616 March 2003

Approved for public release; distribution unlimited.

 $20030701$  114

The findings in this report are not to be construed as an official Department of the Army position, unless so designated by other authorized documents.

 $\bar{\mathbf{f}}$ 

المدرات

Citation of manufacturers' or trade names does not constitute an official endorsement or approval of the use thereof.

DESTRUCTION NOTICE—Destroy by any method that will prevent disclosure of contents or reconstruction of this document.

## Army Research Laboratory

Adelphi,MD 20783-1145

### **ARL-TR-2616 March 2003**

## User Manual for the Microsoft Window Edition of the Simple Acoustic Decision Aid (WSADA) Version 1.3

by John M. Noble Computational and Information Sciences Directorate

Approved for public release; distribution unlimited.

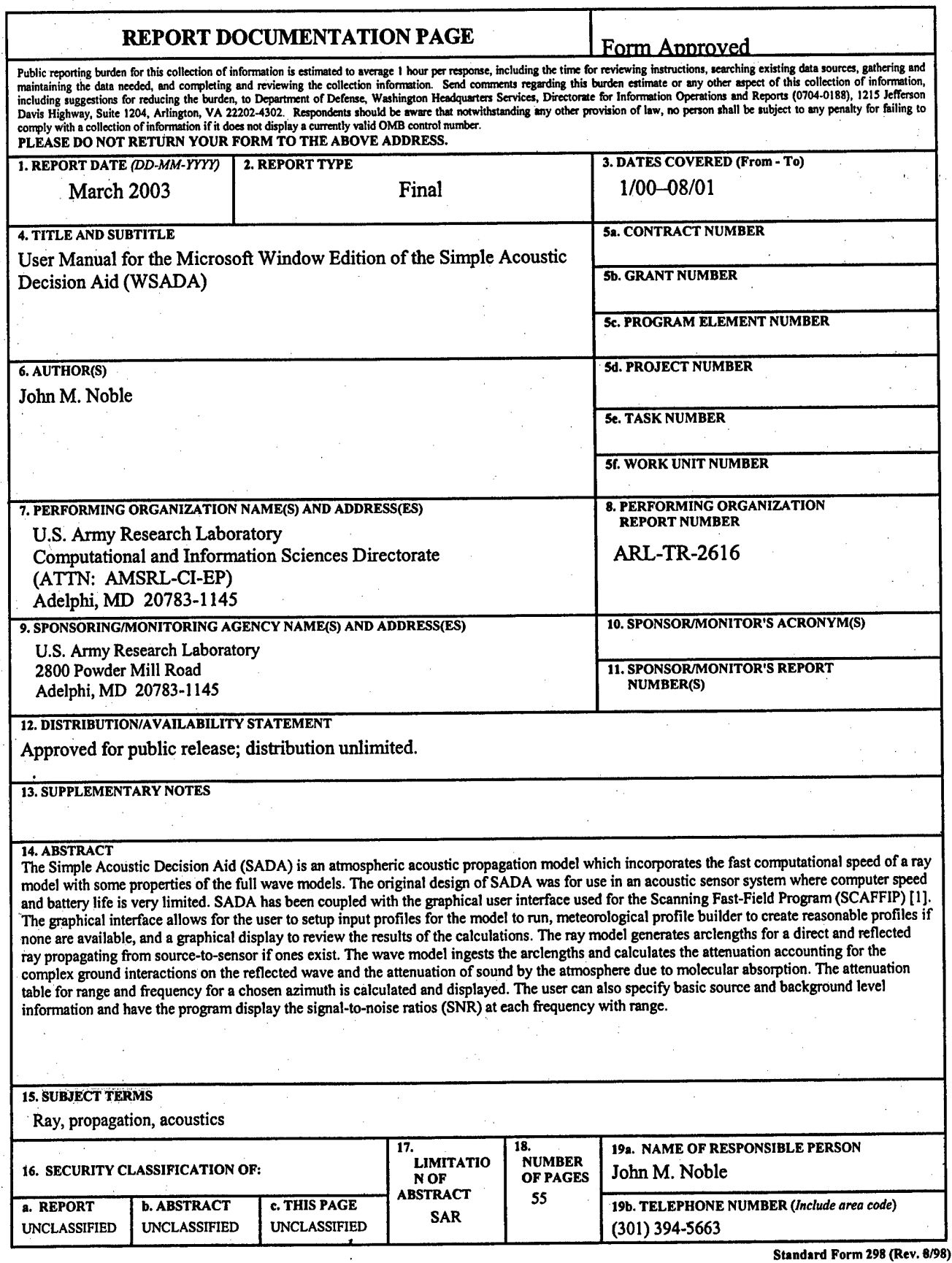

 $\gamma = \gamma$ 

**U**

 $\bar{\gamma}$ 

# **Contents**

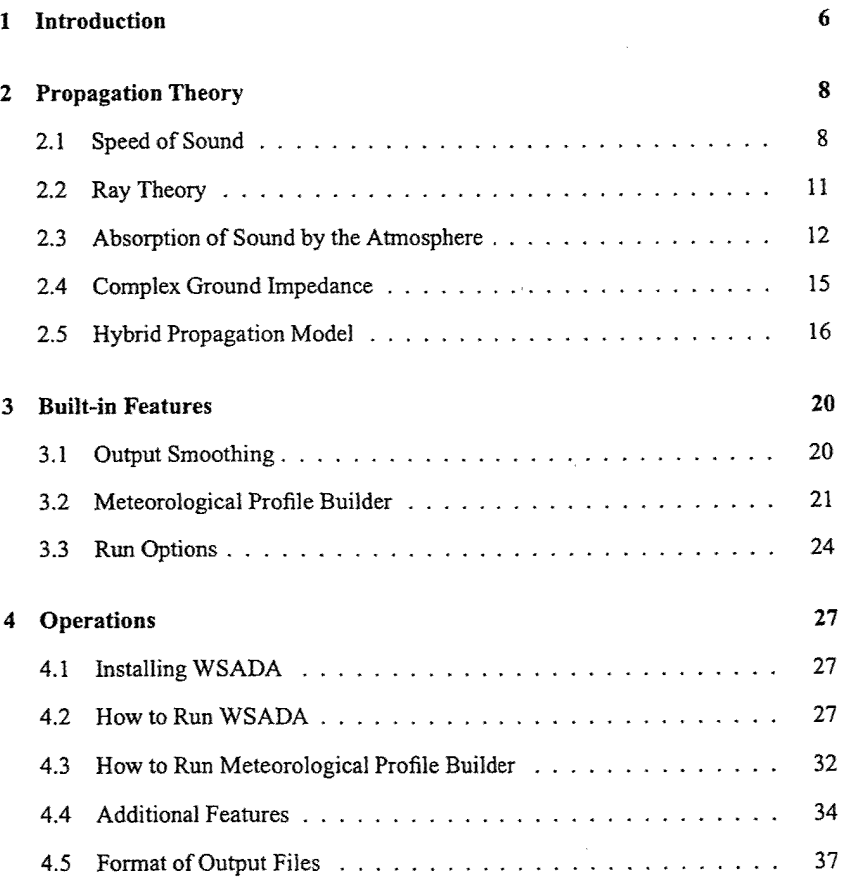

### **5 Future Revisions 40**

### **BIBLIOGRAPHY . , 41**

**A Example Case 43**

**B Meteorological Profile Builder Lookup Tables 5]**

Ŝ.

# List of Figures

÷

 $\sim$   $\sim$ 

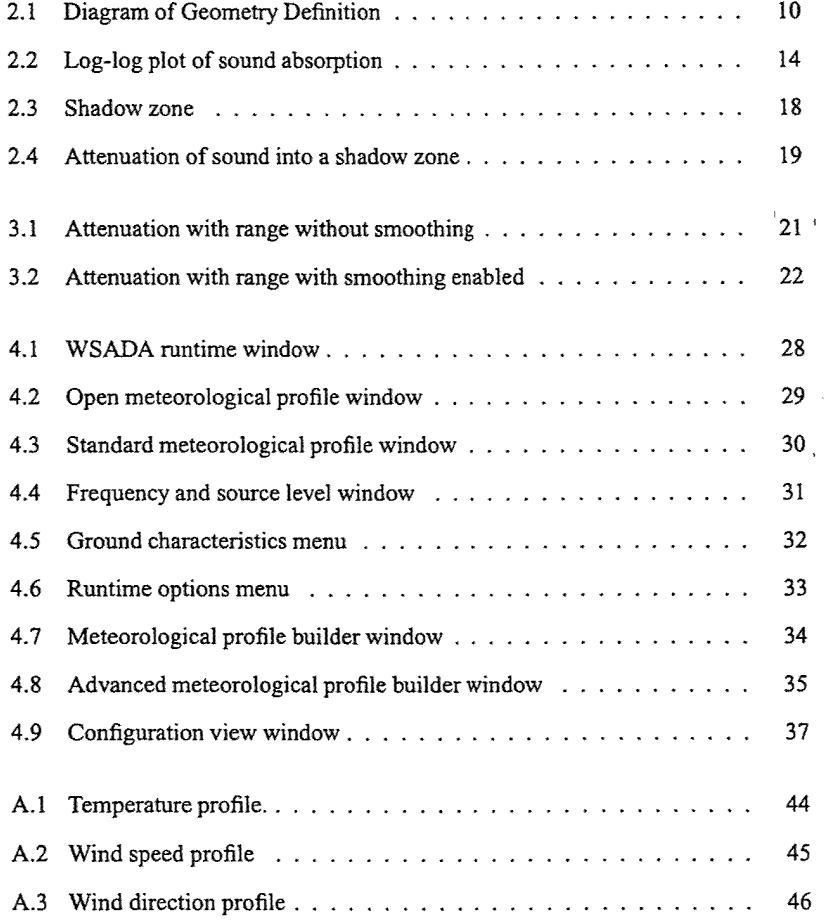

 $\label{eq:3.1} \mathcal{A}(\mathcal{A}) = \mathcal{A}(\mathcal{A}) = \mathcal{A}(\mathcal{A}) = \mathcal{A}(\mathcal{A}) = \mathcal{A}(\mathcal{A})$ 

 $\sim$   $^{-1}$   $\alpha$ 

 $\tilde{\alpha}(\tilde{\mathbf{t}})$  is

 $\mathcal{L}_{\mathrm{L}}$  , where  $\mathcal{L}_{\mathrm{L}}$  and  $\mathcal{L}_{\mathrm{L}}$ 

 $\sim 10^6$ 

 $\bar{\lambda}$ 

 $\hat{\mathcal{A}}$  ,  $\hat{\mathcal{A}}$  ,  $\hat{\mathcal{A}}$ 

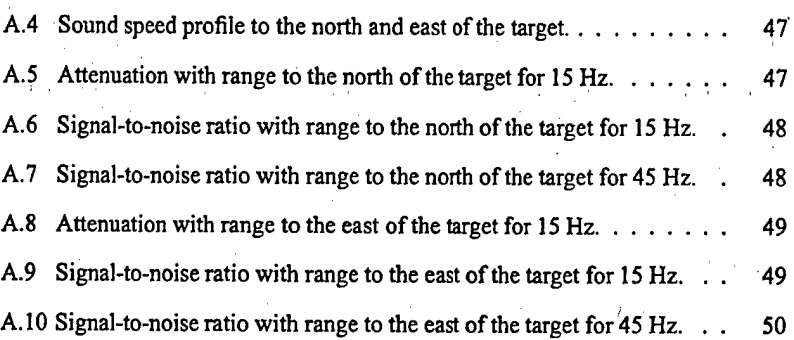

# List of Tables

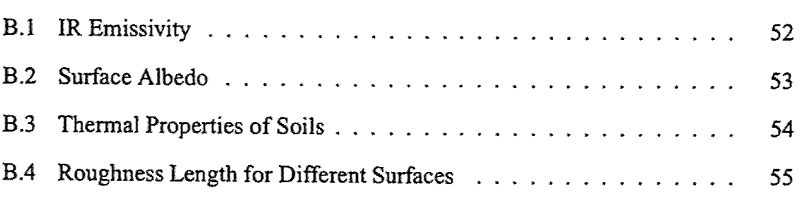

## **Chapter 1**

## **Introduction**

With the increased computational power available to battlefield sensors today, it is very possible to develop algorithms to make sensors and sensor nodes "aware" of the en- ' vironmental impacts on their performance. The limiting factor on the performance of these algorithms is the availability of atmospheric data to perform the calculations. With the increase in the number of environmental sensors on a platform and the networking of sensors, the full impact of the environment on sensor performance will be determined in the battlefield either by the sensor or communicated to the sensor by computers higher up the chain. This report describes a very basic model that can be used by current sensor platforms to calculated limited information about the environmental impact on its performance.

One of the early propagation models used rays to trace the propagation of sound through the atmosphere. A ray model is very simple and not very computer intensive. This type of model will account for the refraction of sound by the atmosphere and the attenuation due to molecular absorption. But typically raytrace models do not account for diffraction, scattering, and complex ground impedance. A hybrid raytrace model was developed in the mid-80s by the University of Mississippi [2], which used

a raytrace model to determine the path lengths of direct and reflected rays in the atmosphere. This was coupled with a spherical wave model using the path lengths of the direct and reflected rays in the formulation allowing for the incorporation of complex ground impedance. This is the type of model used for this development.

The other key to this simple model is a routine to compute an atmospheric profile for the ray model to use. The algorithm used is based on similarity theory with an energy balance model to initialize the similarity model. The energy balance model allows for very basic atmospheric information to be used to generate an atmospheric profile. The drawback to this method is the vertical height limitation of the calculated profile. Similarity theory is based in the surface layer of the atmosphere or the first 100-200 m of the atmosphere. Due to this, the profile generated is only high enough to drive the acoustic propagation model out to 3-5 km in range. As networked sensors become more abundant in the battlefield, it will eventually become possible to download an , atmospheric profile for the region where the sensor is located. When this becomes possible, then the performance prediction range will increase.

## **Chapter 2**

## **Propagation Theory**

### 2.1 Speed of Sound

Meteorological phenomena can have a significant effect on the received sound field. Some of the meteorological variables affecting the speed of sound in air are pressure, temperature, wind velocity, and humidity. To observe the effect ofeach meteorological variable, consider each one independently and examine the equation for the speed of sound in air. The value c, according to Laplace's adiabatic assumption for air as an ideal gas, [3] is

$$
c(T) = \sqrt{\frac{\gamma RT}{M}}
$$
 (2.1)

where  $\gamma$  is the ratio of specific heats, *R* is the universal gas constant equal to 8314.16  $J/(kg K)$ , and  $M$  is the molecular weight of air.

The presence of water molecules alters the sound speed by lower  $\gamma$  and decreasing  $M$ . The decreased  $M$  dominates so that the overall effect of increasing humidity is an increasing sound speed. These changes can be quantified as

 $\gamma = \frac{7+h}{5+h}$ 

and

 $(2.2)$ 

$$
M = 29 - 11h \tag{2.3}
$$

where h is the fraction of water molecules in air. As the amount of water in the atmosphere increases, the molecular weight of a parcel of air will decrease since the molecular weight of a water molecule is less than both diatomic nitrogen and diatomic oxygen. As a result the sound speed increases as the fraction of water molecules in the air increases. In order to calculate the fraction of water molecules in air, the Goff-*Gratch* equation [3] must be used to first calculate the partial pressure of saturated water vapor,  $P_{sat}$  at temperature  $T$ . This equation is

$$
\log_{10}\left(\frac{P_{\text{tot}}}{P_{\text{e}}}\right) = 10.79586\left[1 - \left(\frac{T_{01}}{T}\right)\right] - 5.02808\log_{10}\left(\frac{T}{T_{01}}\right) + 1.50474 \times x10^{-4}\left(1 - 10^{-8.29692\left[\left(T/T_{01}\right) - 1\right]}\right) + 0.42873 \times x10^{-3}\left(10^{4.76955\left[1 - \left(T_{01}/T\right)\right]} - 1\right) - 2.2195983
$$
\n(2.4)

where  $T_{01} = 273.16$  K and  $p_o = 1$  atm or the reference pressure.

After the value for  $P_{sat}$  is determined, the fraction of water molecules in air can be calculated using the following relationship:

$$
h = \frac{10^{-2} (RH) P_{sat}}{P}
$$
 (2.5)

where *RH* is the relative humidity in percent and *P* is the pressure in atmospheres.

The magnitude of the dependence of the sound speed on humidity is not obvious. To understand the degree of the effect of humidity on sound speed, consider a particular case. At 20° C, the difference in sound speed between 0 and 100 percent humidity is 2 m/s. A fluctuation in the humidity of this amount is very unlikely. If the variation

in humidity is reduced to a change of 50 to 100 percent, the change in the sound speed is only <sup>1</sup> m/s. Therefore, the variation of sound speed caused by changes in humidity should always be much less than <sup>1</sup> m/s. Generally, humidity fluctuations can be ignored.

The effect of the wind speed on the speed of sound is a vector relation. The effective sound speed is calculated using

$$
c_{\text{eff}} = c(T) + u \cdot \cos(\theta_w - \pi - \theta_R) \tag{2.6}
$$

where  $c(T)$  is the speed of sound in the absence of wind at temperature  $T$ , u is the magnitude of the horizontal wind speed,  $\theta_R$  is the bearing of the receiver from the source,  $\theta_w$  is the direction from which the wind blows, and  $\theta_w - \pi$  is the direction the wind is blowing (figure 2.1). All directions are relative to north.

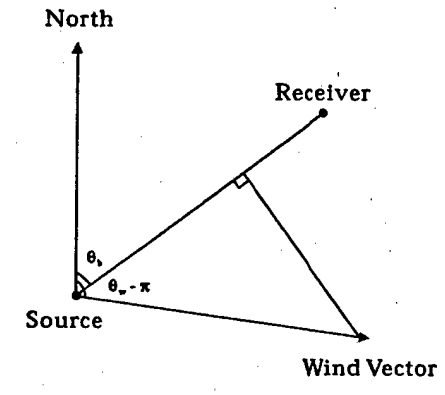

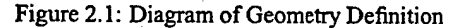

The sound speed will also vary with height because the sound speed is a function of temperature and vector wind speed. This variation will cause the acoustic wave to be refracted as it propagates through the atmosphere. The degree of refraction the wave undergoes is related to the sound speed gradient present in the atmosphere. If the sound speed increases with height, the acoustic wave will be refracted downwards. If the sound speed decreases with height, the acoustic wave will be refracted upwards. .

### 2.2 Ray Theory

In a horizontally stratified atmosphere, the ray path traversing a layer with a constant sound speed gradient forms an arc of a circle [4]. The launch angles,  $\theta_s$  for the ray paths are related by Snell's law,

$$
\frac{\cos\theta(z)}{c(z)} = p = \frac{\cos\theta_s}{c_s} \tag{2.7}
$$

where  $c_s$  is the sound speed at the source and z is the height above the ground. Applying equation 2.7 to a constant sound speed gradient g yields

$$
\cos \theta = c(z)p = [c_i + (z - z_i)g]p. \tag{2.8}
$$

Therefore,

$$
z = R\cos\theta + z_o \tag{2.9}
$$

where  $R = |1/pg|$  is the radius of the circular arc defining the ray path and  $z_o =$  $z_i - c_i/g$  is the center of the circular arc. From these equations, the range traversed with within the layer can be calculated using

$$
\Delta r = R \mid \sin \theta_f - \sin \theta_i \mid \tag{2.10}
$$

and the layer penetration depth can be calculated by

$$
h = R \mid \cos \theta_f - \cos \theta_i \mid \tag{2.11}
$$

where  $\theta_f$  and  $\theta_i$  are the final and initial ray angles within the layer, respectively. The

arc length of a ray transversing a layer can be calculated using

$$
\Delta \ell = R | \sin^{-1} (\sin \theta_f \cos \theta_i - \cos \theta_f \sin \theta_i) | \qquad (2.12)
$$

and for a ray vertexing within a layer, the equation reduces to

$$
\Delta \ell = R \mid \theta_i \mid . \tag{2.13}
$$

These steps form an iterative process to propagate a ray through a horizontally stratified atmosphere. The problem is determining the proper value for  $\theta_s$  to propagate a ray from the source to the receiver. This is accomplished by fanning rays through an angular segment and determining if a pair ofrays "brackets" the receiver. If the program finds a pair of rays that bracket the receiver, the program iteratively narrows down to the correct ray that propagates from the source to the receiver. '

## 2.3 Absorption of Sound by the Atmosphere

Viscosity, heat conduction, and molecular exchanges of energy basically cause losses in the medium. In the nineteenth century, the mechanisms of viscosity and heat con-' duction were the only ones suspected of causing dissipation of sound. Therefore, they are presently referred to as classical absorption.

In classical absorption, if one represents the effect of absorption by a factor  $e^{-\alpha r}$ where  $r$  is the distance of propagation, then the attenuation coefficient  $\alpha_{cl}$  due to viscosity and heat conduction is given by equation (17) from *Physical Acoustics XVII* [5]:

$$
\alpha_{cl} = 5.578 \times x 10^{-9} \frac{T/T_o}{T + 110.4} \frac{f^2}{P/P_o}.
$$
\n(2.14)

The units of  $\alpha_{cl}$  in equation (24) are nepers/meter, where  $P_o$  is the reference pressure of 1.01325  $\times x$  10<sup>5</sup> *N/m*<sup>2</sup> (1 atm), *P* is pressure in *N/m*<sup>2</sup>, *T<sub>o</sub>* is the reference temperature

of 293.15K, T is the temperature in Kelvin, and f is the frequency in hertz.

In molecular absorption, energy exchanges at the molecular level include rotational and vibrational modes. Analysis of the rotational mode shows that its representative attenuation coefficient is proportional to  $\alpha_{cl}$ , the classical attenuation coefficient:

$$
\frac{\alpha_{rot}}{\alpha_{cl}} = 4.16e^{-16.8T^{-1/3}}.\tag{2.15}
$$

when  $293^{\circ} K < T < 690^{\circ} K$ .

For frequencies below 10 MHz, it has been demonstrated that energy losses due to classical and molecular absorption are additive. A simplified empirical form of the equation can be written

$$
\alpha_{cr} = 1.83x10^{-11} \frac{\sqrt{T/T_o} f^2}{P/P_o},\tag{2.16}
$$

which is correct within 2 percent for  $213 < T < 373K$ .

The vibrational mode of absorption should also be considered. Because the atmosphere is composed mostly of nitrogen and oxygen, each will contribute an attenuation coefficient. The vibration absorption is given by

$$
\alpha_{vib,j} = \frac{4pX_j}{35c} \left(\frac{q_j}{T}\right)^2 \frac{e^{-q_j/(Tf^2)}}{f_{r,j} + (f^2/f_{r,j})}
$$
(2.17)

where j stands for either oxygen or nitrogen,  $X_j$  is the mole fraction of air component considered (0.20948 for oxygen and 0.78084 for nitrogen),  $q_j$  is the characteristic vibrational temperature  $(2239.1K$  for oxygen and  $3352.0K$  for nitrogen), and c is the speed of sound at temperature  $T$  in m/s. The  $f_{r,j}$  are the individual relaxation frequencies for oxygen and nitrogen. Computation of these depends on the relative humidity and atmospheric pressure. The relaxation frequencies are given by:

$$
f_{r,O} = \frac{P}{P_o} \left( 24 + 4.04 \times x 10^4 h \frac{0.02 + h}{0.391 + h} \right)
$$
(2.18)  

$$
f_{r,N} = \frac{P}{P_o} \sqrt{\frac{T_o}{T}} \left( 9 + 280 h e^{-4.170 (T_o/T)^{1/3} - 1} \right).
$$

The total attenuation coefficient is then the sum of  $\alpha_{cr}$  and  $\alpha_{vib,j}$ . Figure 2.2 is a loglog plot of total attenuation coefficient of  $T = 20^{\circ}$ C and Rh = 20 percent, adapted from Ref 5. It shows the contributions to attenuation from classical absorption, vibrational relaxation of Nitrogen and Oxygen, and the total attenuation coefficient due to the sum of these three attenuation mechanisms.

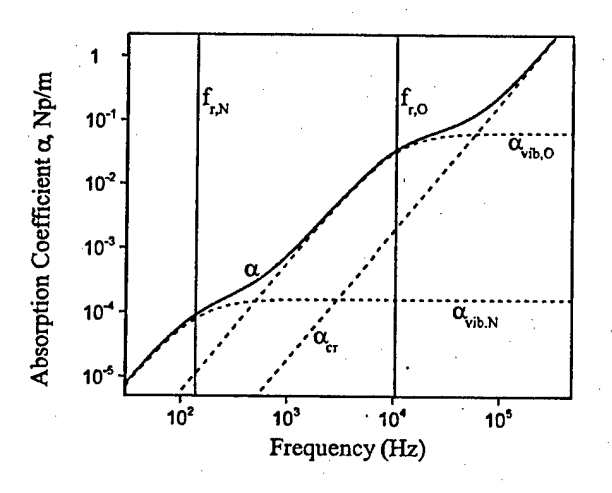

Figure 2.2: Log-log plot of sound absorption coefficient versus frequency for sound in air at 20°C at 1 atm pressure and with a water vapor fraction h of 4.676  $\times x$  10<sup>-3</sup> (Rh  $= 20\%$ ).

The attenuation coefficient  $\alpha$  is roughly proportional to the square of the frequency. Hence, when frequency doubles, attenuation will quadruple. The attenuation of the sound wave due to molecular and vibrational absorption is very important for frequen-

cies over 250 Hz. For frequencies below 250 Hz, this attenuation does not contribute much to the total attenuation of the sound wave.

### 2.4 Complex Ground Impedance

There are several models available for calculating the complex ground impedance. The impedance model used in WSADA is the Four Parameter Model of Attenborough [6]. In this impedance model, the complex normalized characteristic impedance of the ground is calculated using

$$
Z_c \cong \frac{\left[\frac{4q^2}{3\Omega} + i\frac{S_f^2 \sigma}{\omega \rho_s}\right]}{k_b} \tag{2.19}
$$

where  $q^2 = \Omega^{-n'}$ ,  $S_f$  is the pore shape factor ratio,  $\Omega$  is the porosity of the ground,  $\sigma$  is the flow resistivity of the ground (mks) rayls,  $\omega$  is the angular frequency ( $2\pi f$ ),  $\rho_o$  is the density of air  $(1.2 \times kg/m^3)$ , and  $k_b$  is the normalized wave number. The normalized wave number is computed from

$$
k_b \cong \sqrt{\gamma \Omega} \left[ \left( \frac{4}{3} - \frac{\gamma - 1}{\gamma} N_{pr} \right) \frac{q^2}{\Omega} + i \frac{S_f^2 \sigma}{\omega \rho_o} \right]^{1/2} \tag{2.20}
$$

where  $\gamma$  is the ratio of specific heats, equation (2), and  $N_{pr}$  is the Prandtl number (0.724).

The parameters  $S_f$ ,  $\Omega$ ,  $\sigma$ , and  $n'$  are normally varied until agreement is reached between impedance measurements and the impedance model is achieved. However, this method of determining the four parameters cannot always be completed if time or resources is lacking. To aid the user when the four parameters are unknown, there are a series of general descriptions of a variety of ground surfaces to chose from. The user has the option to enter the values for the four parameters, if known.

Some ground surfaces have a layered structure that results from the gradual depo-

sition of material over a soil base. Some examples are a layer of snow over frozen ground, decomposition of organic material over clay or sandy spjl, or a well plowed, pasture over clay or harder packed soil. An effective impedance  $Z(d)$  can be calculated for a semi-infinite layer of impedance  $Z_2$  covered by a layer, depth  $d$ , or another material of impedance  $Z_1$ . The effective impedance is given by

$$
Z(d) = \left[\frac{Z_2 - iZ_1 \tan(k_b d)}{Z_1 - iZ_2 \tan(k_b d)}\right] Z_1
$$
 (2.21)

where  $k_b$  is the bulk propagation constant in the top layer of the ground. The parameters  $Z_1$ ,  $Z_2$ , and  $k_b$  are calculated using equations (30) and (31) from Attenborough's Four Parameter impedance model. In WSADA, the complex ground impedance is handled by the graphical users interface.

### 2.5 Hybrid Propagation Model

WSADA uses a combined ray theory and spherical wave propagation model. Ray theory does not account for the complex interaction of the acoustic wave with the ground and the spherical wave model does not account for the refraction of the acoustic wave as it propagates through the atmosphere. The ray theory portion of the model was described in section 2.2. The total acoustic field can be expressed as

$$
\phi_{TOT} = \frac{e^{(ik_1 - \alpha_1)R_1}}{R_1} + \frac{e^{(ik_1 - \alpha_2)R_2}}{R_2} \{R(\theta_o) + B[1 - R(\theta_o)]F(w)\}
$$
(2.22)

where  $k_1$  is the propagation constant for air,  $R_1$  is the direct distance from source to receiver, *R2* is the path length from source to receiver that includes one ground reflection,  $\alpha_1$  and  $\alpha_2$  are the molecular absorption coefficients for the direct and reflected paths,  $R(\theta_o)$  is the plane-wave reflection coefficient,  $B$  extends the local reaction to extended reaction, and  $F(w)$  is the 'sphericity' factor. The terms in the braces are the

reflection coefficient for a complex impedance surface that accounts for spherical wave reflections.

The plane-wave coefficient is given by

$$
R(\theta_o) = \frac{\cos \theta_o - M(n^2 - \sin^2 \theta_o)^{1/2}}{\cos \theta_o + M(n^2 - \sin^2 \theta_o)^{1/2}}
$$
(2.23)

where  $\theta_o$  is the angle of incidence of the incoming wave with the ground measured from the vertical,  $n = k_2/k_1$  with  $k_2$  being the propagation constant in the ground, and *M* is derived from the relationship  $\beta_c = Mn = 1/Z_c$  with  $\beta_c$  and  $Z_c$  being the normalized characteristic admittance and impedance, respectively. The term *B* is determined using

$$
B = \left\{ \frac{\left[\cos \theta_{o} + (1 - n^{-2} \sin^{2} \theta_{o})^{1/2}\right] (1 - n^{-2})^{1/2}}{\left[\cos \theta_{o} + \beta_{c} (1 - n^{-2})^{1/2} (1 - M^{-2})^{-1/2}\right] (1 - n^{-2} \sin^{2} \theta_{o})^{1/2}} \right\}
$$
(2.24)  

$$
\left\{ \frac{\left[ (1 - M^{-2})^{1/2} + \beta_{c} (1 - n^{-2})^{1/2} \cos \theta_{o} + (1 - \beta_{c}^{2}) \sin \theta_{o} \right]^{1/2}}{(1 - M^{-2})^{3/2} (2 \sin \theta_{o})^{1/2} (1 - \beta_{c}^{2})^{1/4}} \right\}
$$

The 'sphericity' factor is given by

$$
F(w)1 + i\sqrt{\pi}we^{-w^2}erfc(-iw), \qquad (2.25)
$$

where w is the "numerical distance" given by

$$
w^{2} = ik_{1}R_{2} \left[ 1 + \left( \beta_{c} \cos \theta_{o} (1 - n^{-2})^{1/2} - \sin \theta_{o} (1 - \beta_{c}^{2})^{1/2} \right) / (1 - M^{2})^{1/2} \right],
$$
\n(2.26)

where all square roots are taken so that their real parts are nonnegative.

The values for the direct and reflected ranges *(Ri* and *Rz)* are assigned from the direct and reflected arclengths of the rays calculated from the ray module. There are cases where there are no direct or reflected waves reaching the receiver know as a shadow

zone, see figure 2.3. Under these conditions, non-turbulent models will predict no sound will reach the receiver. It has be shown [7] that signals are still detectible in the shadow zone due to scattering from atmospheric turbulence. A qualitative model [8], figure 2.4, argues there are three regions present in an upward refractive atmosphere. Region I is outside of the shadow zone where typical propagation effects occur. Region II is the transition from the ensonified region. Region 1, to the shadow zone region, Region III. Region III is in the shadow zone where the relative sound-pressure levels are down 20 to 30 dB beyond above their typical propagation levels. WSADA uses a value of25 dB of additional attenuation overspreading losses within a shadow zone area.

**Turbulence** Limiting \ay Source Scattered *\ \\\ \ \ \ \ \ \\\ \ \ \ \ \ \ WK \\\ \ \\\\\\\\\ \\\\\\\\\*

Figure 2.3: Shadow zone

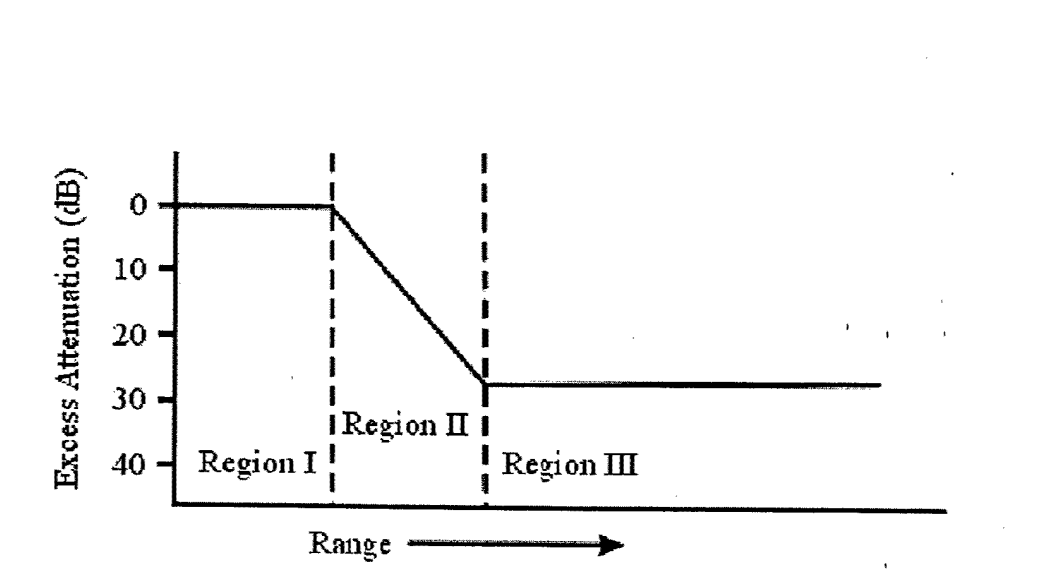

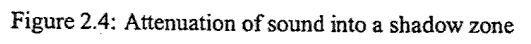

## **Chapter 3**

## **Built-in Features**

### 3.1 Output Smoothing

The attenuation of sound with range appear as a simple curve with range, or a very complex structure, depending on the number of paths in the atmosphere for the sound to reach the receiver, and also on the various modes of propagation present (surface wave, creeping wave, diffraction, etc.). Figure 3.1 shows an example of the complex structure of the attenuation of sound with range. When experiments are typically performed in the atmosphere, it is very difficult to measure the exact, complex structure. This is due to the fact that the atmosphere is dynamic. Atmospheric turbulence is constantly varying the temperature, wind speed, and wind direction. This results in continually changing fine structure in the attenuation curve. However, since acoustic sensor systems record a time average of the signal, much of the changing fine structure will average out. This is the reason for adding the output smoothing. The model performs an 11-point average on the attenuation of sound with range. This acts as a low-pass filter to average out the high frequency variations in the output. This technique provides for a much cleaner graph of the results of the calculation. Figure 3.2

shows the same case as figure 3.1 except with smoothing turned on. There is an option available to switch the smoothing off if one is interested in noting the difference it makes in the quality of the output graph. Future versions of our models that will include turbulence will be able to provide additional information on the bounds of the amplitude fluctuations and the bearing errors.

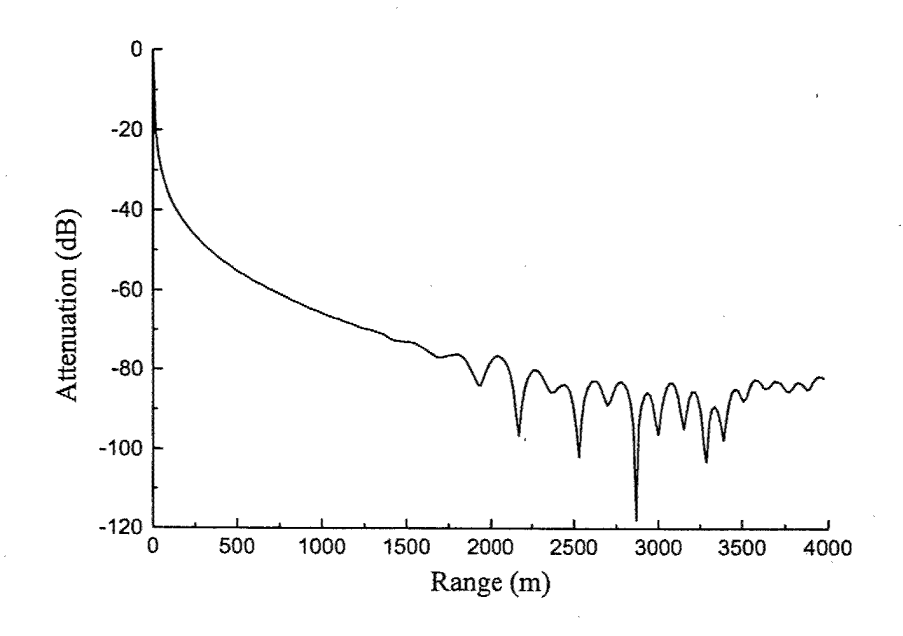

Figure 3.1: Attenuation with range without smoothing

### 3.2 Meteorological Profile Builder

Since the atmosphere plays a significant role in affecting the propagation of sound, knowing the state of the atmosphere is critical in performing a model calculation. Since users may not have meteorological profiles available to them for every location, a meteorological profile builder was developed to give the user a tool to create their own

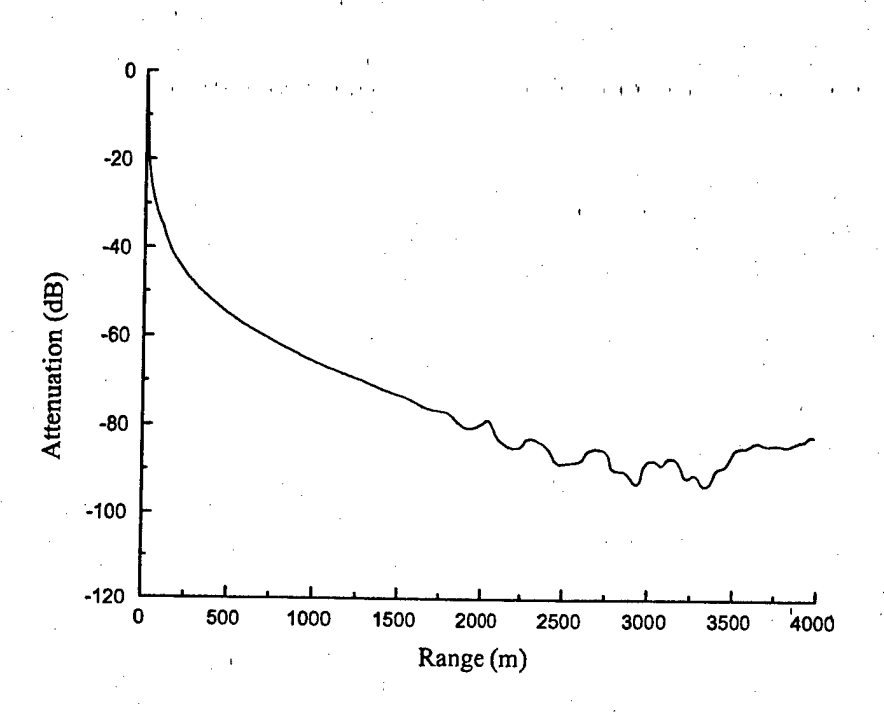

Figure 3.2: Attenuation with range with smoothing enabled

profiles based on basic information. The profile builder is not sufficient to generate ' profiles for calculations at large distances (> 5 km). This is due to the assumptions, which the profile builder is based on. For long-range propagation calculations, a more dynamic meteorological profile model must be used.

In the surface layer, mechanical and thermal forcing are the primary driving forces. Monin Obukhov introduced scaling parameters, which allowed the state-of-the-atmosphere to be described as functions independent of height. The scaling parameters are the friction velocity  $(u_*)$ , scaling temperature  $(T_*)$ , and the scaling length  $(L)$  with a normalized height  $\zeta = z/L$ . The temperature and wind speed profiles are calculated using [9]

$$
u(z) = \frac{u_*}{k} \left[ \ln \left( \frac{z}{z_o} \right) - \Psi_M(z/L) + \Psi_M(z_o/L) \right]
$$
(3.1)  

$$
T(z) = T(z_t) + \frac{T_* P_t}{k} \left[ \ln \left( \frac{z}{z_t} \right) - \Psi_H(z/L) + \Psi_H(z_t/L) \right]
$$
(3.2)

where  $k$  is the von Karman's constant (0.4),  $z_o$  is the aerodynamic roughness length,  $z_i$ is an arbitrary height, and *Pi =* 0.74. The universal functions used in this development are

$$
\Psi_M(\zeta) = \Psi_H(\zeta) = \frac{3}{2} \ln \left( \frac{1 - \phi^{-1} + \phi^{-2}}{3} \right) + \sqrt{3} \tan^{-1} \left( \frac{2\phi + 1}{\sqrt{3}} \right), \quad \zeta < 0 \text{ (3.3)}
$$
\n
$$
\Psi_M(\zeta) = \Psi_H(\zeta) / p_T = -4.7 \zeta, \quad \zeta > 0 \text{ (3.4)}
$$

where

$$
\phi_M(\zeta) = \begin{cases} (1 - 15\zeta)^{-1/3} & \zeta < 0 \\ 1 + 4.7\zeta & \zeta > 0 \end{cases}
$$
 (3.5)

$$
\phi_H(\zeta) = \begin{cases} (1 - 9\zeta)^{-1/3} & \zeta < 0 \\ 1 + (4.7/P_t)\zeta & \zeta > 0 \end{cases}
$$
 (3.6)

The problem is what are good values for the friction velocity, scaling temperature, and scaling length for different locations, time-of-day, and seasons-of-the-year. In order to determine these parameters, the energy balance model developed by Rachele and Tunick [10] was employed. The model balances the energy flux at the soil surfaces as

$$
R_N = H + L'E + G \tag{3.7}
$$

where  $R_N$  is the net radiative flux,  $H$  is the turbulent sensible heat flux,  $L'E$  is the

latent heat flux due to surface evaporation, and *G* is the flux of heat into the soil. Each term in the equation reduces to the basic measurable quantities.  $R_N$  can be expressed as the sum of the fluxes of the net shortwave and net longwave radiation. The energy balance model is constrained to require a minimum number of conventional meteorological inputs from a 2m-reference level. The inputs include temperature, pressure, relative humidity, and wind speed. The model also requires a judgment of the soil type and moisture, cloud characteristics, day-of-the-year, time-of-day, and longitude and latitude of the site of interest. Nearly all of these inputs are measured for most areas of the world and charts are available to estimate the soil characteristics. Appendix B provides the user a series of tables to choose some of the parameters that cannot be directly measured such as albedo, soil characteristics, etc. Using these inputs, the energy balance model calculates the similarity parameters required to calculate the temperature and wind speed profile required by the acoustic propagation model.

### **3.3 Run Options**

WSADA offers the user the ability to set program flags that modify how certain calculations are mode and generate additional output files. In the current version, there are several run options: source-to-receiver, receiver-to-source, output sound speed profile, disable smoothing, generate BASS output file, output ray infomiation, and change the units of several of the meteorological inputs. The default configuration is for source-toreceiver, output sound speed profile, atmospheric pressure in millibars, wind direction in degrees, and temperature in celcius. Here is a description of each run option: source-to-receiver: the sound is attenuated from the source to the receiver. This is used when the user wants to view the sound attenuation from a source (i.e. tank, helicopter, etc.)

receiver-to-source: the sound is attenuated from the receiver to the source. This is used when the user wants to view the sound attenuation from a sensor (i.e. WAM,

#### AHM, etc.)

output sound speed profile: allows the user to output the sound speed profile along the selected bearing for the given meteorological profile. This option generates one output file: sound.o. The file format for the output file is given below:

File Name: sound.o

#### Format:

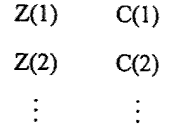

Z(Nint) C(Nint)

where Nint is the number of interfaces,  $Z(i)$  is the height of the ith interface in meters and  $C(i)$  is the sound speed of the ith interface in m/s.

disable smoothing: As discussed in Section 3.1, WSADA smoothes the higher frequency variations in the attenuation table. This option allows the user to switch the smoothing off if the case requires it.

output ray information: As part of the sound speed parser, a raytrace calculation is made to determine some characteristics of the atmosphere. The rays generated by the routine can be sent to a file named rays.out if the user would like to use this information. pressure in millibars: The current vereion has changed the default units used for the atmospheric pressure. WSADA now defaults to use millibars as the measure of atmospheric pressure. To be compatible with older meteorological profiles, this flag was provided. If the user is using an older meteorological profile, which uses atmospheres as the measure of atmospheric pressure just unset this flag to correctly read the file. This change was made to better match the pressure units normally measured by met teams in the battlefield.

WSADA uses an array of flags to internally handle the run options. This array of flags can be seen in the configuration file. The first line in the configuration file is a printout of the flag array. In the current version, there is allocation for up to 16 run

flags, however, only eight flags are currently used. The remaining eight flags are for future use. A zero indicates the flag is off and a one indicates the flag is on. The. order of the flags are: output sound speed profile, wind direction in degrees, sourceto-receiver/receiver-to-source, reserved, reserved, reserved, reserved, reserved, disable smoothing, reserved, pressure in millibars, temperature in celcius, output ray information, output ray information, reserved, and reserved.

26

**'', <sup>I</sup> <sup>I</sup>**

## Chapter 4

## **Operations**

### 4.1 Installing WSADA

### 4.2 How to Run WSADA

When the user runs WSADA, the program will display the window shown in figure 4.1. All of the user required information can be found under the "Model Inputs" menu. There are five selections to be made: meteorological profile, geometry, target firequency, ground characteristics, and ran options. When the user runs the program, there is a default case that initializes the propagation model. The user can reset the program back to the run-time defaults by selecting the defauh settings. Appendix A will show the default settings.

The meteorological profile input gives the mer three options to choose: open profile, use a standard meteorological case, and create a meteorological profile. The open profile is used when a meteorological profile is available. The format of the meteorological file is listed below:

Format:

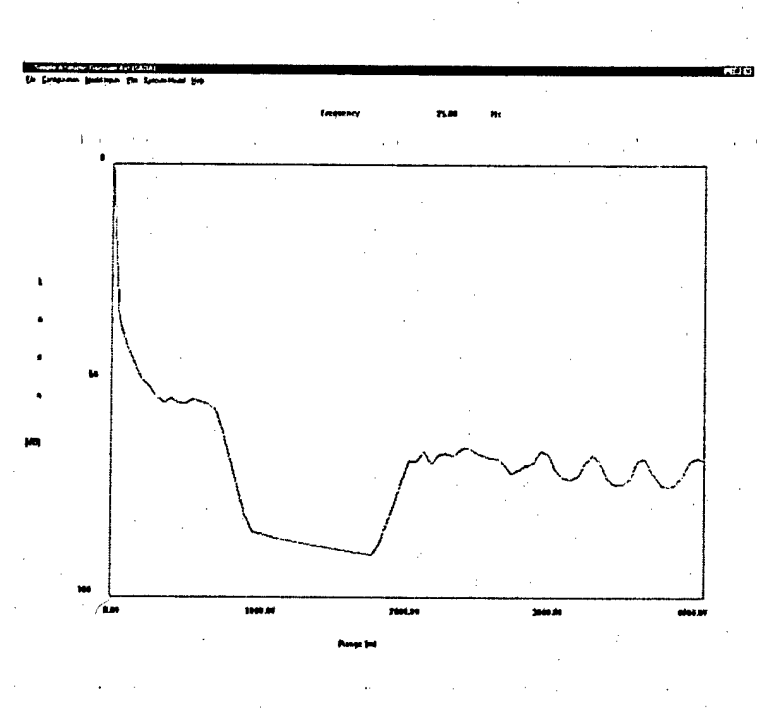

Figure 4.1: WSADA runtime window

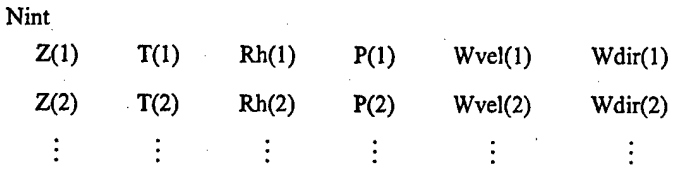

Z(Nint) T(Nint) Rh(Nint) P(Nint) Wvel(Nint) Wdir(Nint)

where Nint is the number of interfaces,  $Z(i)$  is the height of the ith interface in meters also  $Z(1) = 0$  and  $Z(i) < Z(i+1)$  always,  $T(i)$  is the temperature in Kelvin, Rh(i) is the relative humidity in percent, P(i) is the atmospheric pressure in millibars, Wvel(i) is the wind speed in meters per second, and Wdir(i) is the wind direction in degrees, from which the wind is blowing relative to North. Each meteorological value is measured at height Z(i). Choosing the open profile selection displays the open meteorological profile window as shown in figure 4.2. The selected profile will be read in and used to perform model calculations.

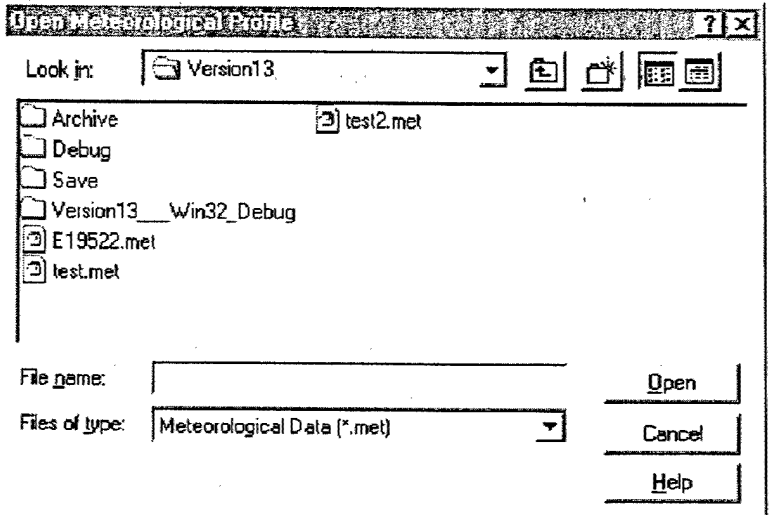

#### Figure 4.2: Open meteorological profile window

The next way of obtaining a meteorological profile is to select on the standard meteorological cases: overcast/calm, overcast/windy, sunny/calm, sunny/windy, night/calm, and night/windy, see figure 4.3. The six cases represent typical cases the user would observe. Once the user selects a standard case, they have to enter the temperature, relative humidity, and wind direction to complete the required inputs. If the user would like to further customize the values after pressing ok, select create a meteorological profile. The setting for the standard profile case will be copied to the create profile windows. For using the create profile windows, refer to Section 4.3. Selecting the ok button results in the creation of a meteorological profile.

Next, choose the target frequency and source level input selection. There are three choices to specify the frequency parameters (see figure 4.4): starting frequency, ending frequency, and frequency resolution. The starting frequency is the first frequency used in the frequency sweep. The ending frequency is the cutoff frequency for the sweep. The frequency resolution is the interval between frequencies in the sweep. The current

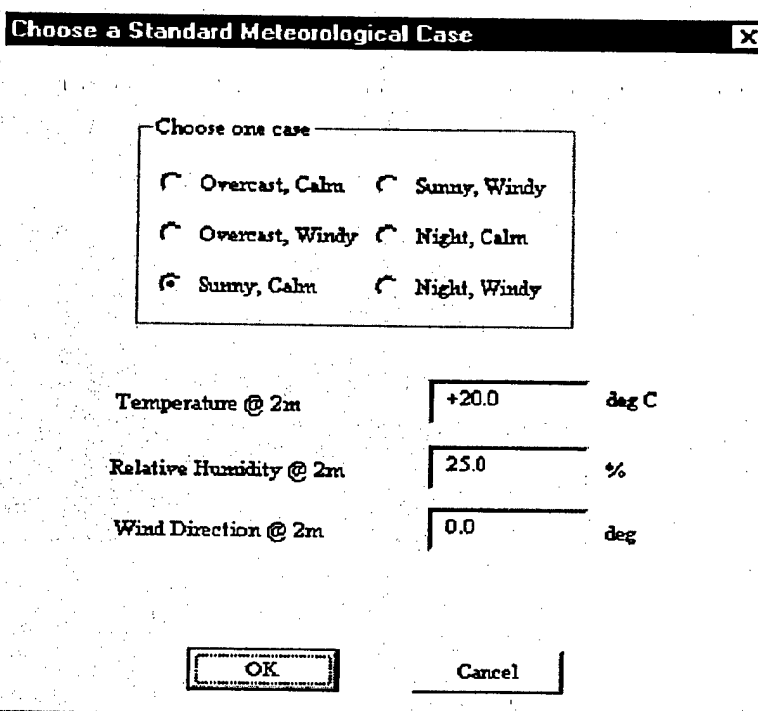

Figure 4.3: Standard meteorological profile window

version of WSADA does not allow for the frequency resolution to be 0. If the user wants to run one frequency, input the same value for the starting and ending frequencies and give a non-zero positive number for the resolution.

The next input selection is the ground characteristics. The options for this are shown in figure 4.5. WSADA gives the user several different types of grounds and ground conditions to choose from. The selection here will generate a value for the ground impedance used by the propagation model, see Section 2.4 for ftirther information. A future version will allow the user to specify parameters for the ground impedance model.

The last input selection is the run options. The options for this are shown in figure 4.6. These input parameters allow the user to modify how the model runs and generate

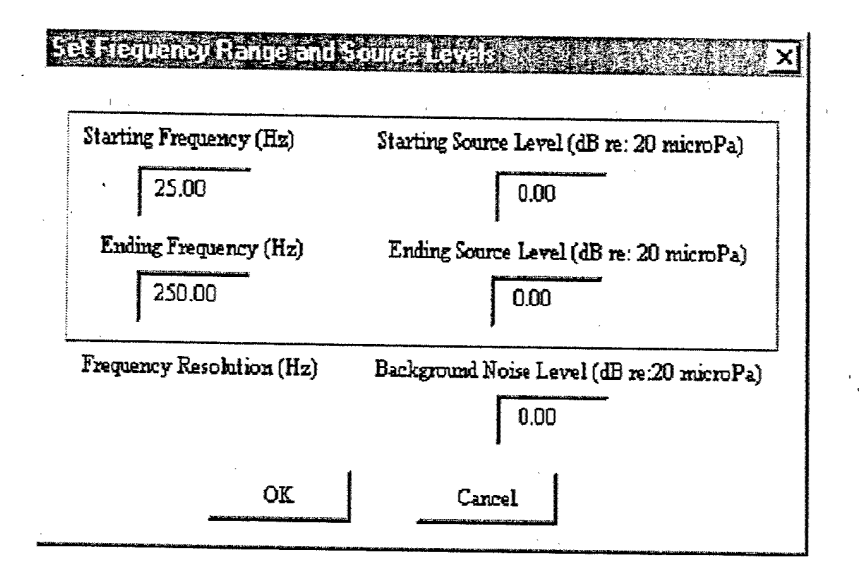

Figure 4.4: Frequency and source level window

additional output information. The details of the options and the default values are discussed in Section 3.3.

Once all of the inputs are given under the 5 sections, the user is now ready to run the propagation model to generate an attenuation table. To do this, select the execute model menu item. This will display a window to verify to the user if they are ready to perform a calculation and ask the user whether or not to continue. If the user presses the yes button, the propagation model will execute. The length of time to perform a calculation varies depending on the height of the meteorological profile, number of interfaces in the profile, number of frequencies, frequency values, and propagation range. The current version of WSADA may slow down or lock the windows until the calculations are complete. Future versions will provide a indication the program is still executing.

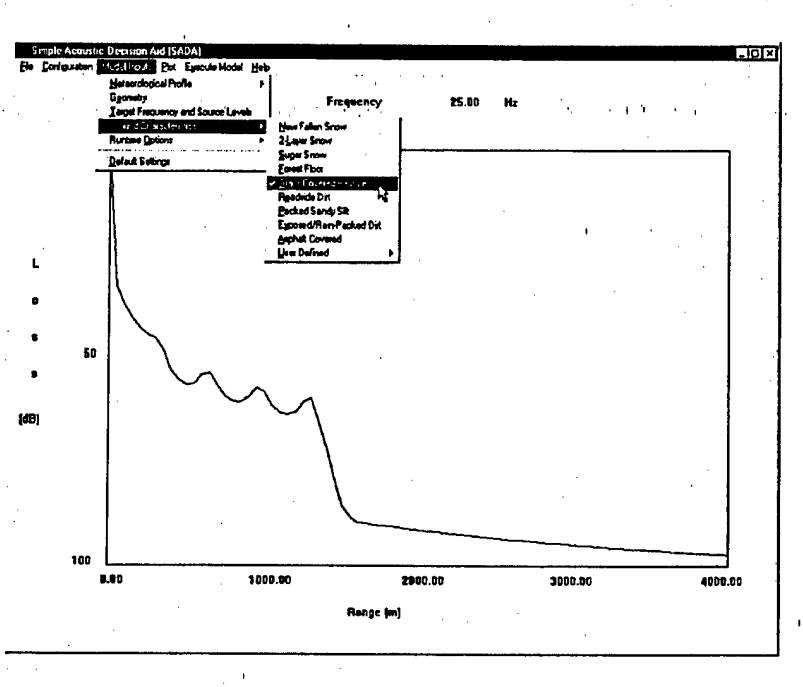

Figure 4.5: Ground characteristics menu

### 4.3 How to Run Meteorological Profile Builder

The meteorological profile builder is divided into two parts: basic and advanced. The , basic window, figure 4.7, is what appears to the user when they select the create a meteorological profile option firom the model inputs/meteorological profile menu. This window contains the minimal information the user must give the profile builder. The longitude, latitude, time-of-day, and day-of-the-yearare used to calculate the solar angle. The solar angle and cloud cover determine the amount of solar radiation reaching the ground. The remaining four parameters go into determining the meteorological parameters used to generate the meteorological profile. The basic profile calculation assumes the location is at sea level, the ground is covered with low grass, and the soil is moist.

To alter these assumptions, the user must select the advanced button on the build a

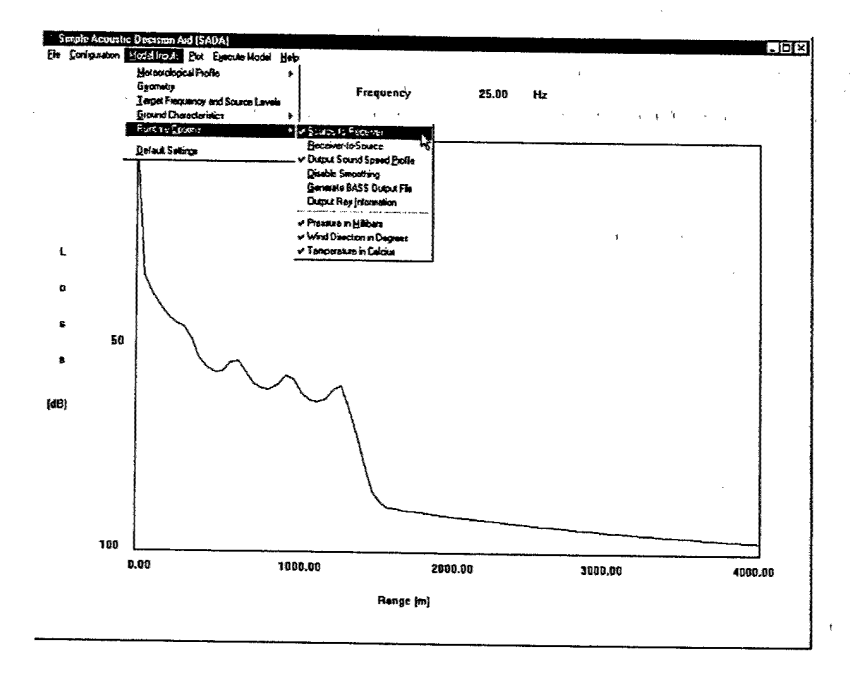

### Figure 4.6: Runtime options menu

meteorological profile window. This creates another window shown in figure 4.8. This window contains additional parameters the user can use to customize the meteorological profile. Most of the parameters on this window require the user to have advanced knowledge about the environment. To aid the user in selecting values for this window, a series oftables have been provided in Appendix B. The tables will allow the user to select the values required to customize the profile builder to their scenario. Once all of the parameters have been entered, the user generates the profile by selection the ok button in each of the profile builder windows.

The generated profile is not automatically saved to a file. It resides in memory by default. It is recommended that the user uses the save option under the model inputs/meteorological profile/create a meteorological profile to store the profile to a file for later use. This way the user will not lose the profile in case the program abnormally terminates. If the user wishes to use the profile in the future, they just have to read the

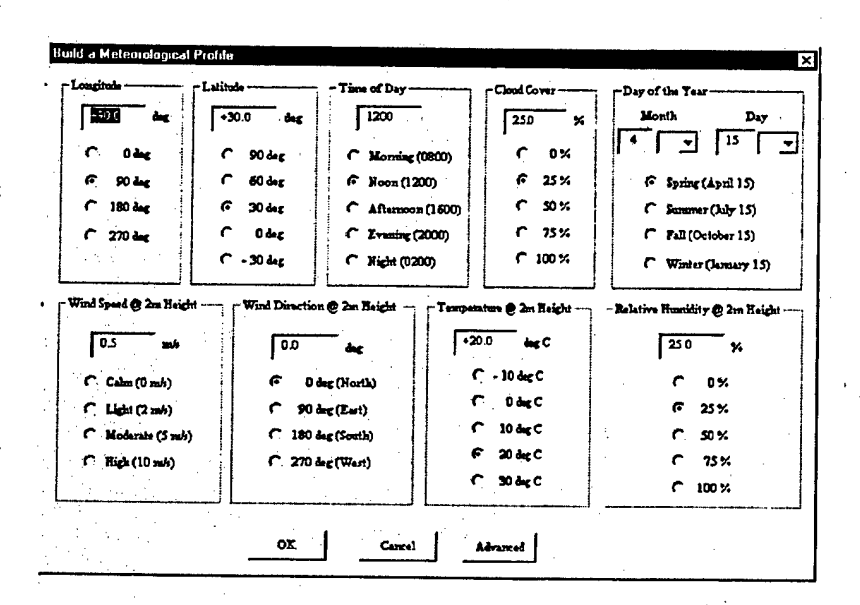

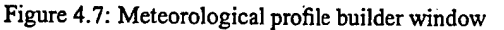

profile back into memory.

#### 4.4 **Additional Features**

In addition to the features described so far, WSADA also offers the user some additional capabilities: store/retrieve/view configurations, save/retrieve attenuation table, and print attenuation plots to a laser printer. The program has been tested on most types of HP compatible laserjet and inkjet printers.

In order to preserve the user's settings, WSADA allows the user to save the current input configuration into a file. Under the configuration menu, there are three options: open, save, and view. Open allows the user to open and read a previously stored configuration file. Save will store the current configuration into a file. The view option allows the user to see the values selected for the propagation model, see figure 4.9. The configuration file is ASCII with the format:

Format:

| $\frac{10000}{m}$<br>c<br>100m<br>c<br>500 m<br>æ<br>1000 m<br>↶<br>2000 m | 25<br>$\frac{1}{2}$<br>↶<br>0.54<br>Æ<br>25%<br>50%<br>С<br>↶<br>75% | 0.020000<br>m<br>Smooth (UBBBEZ m)<br>C<br>$T$ Snow (0.002 an)<br>$G$ Luw Grass $(0.02 \text{ m})$ | 0.0<br>m<br>G<br>0m<br>r<br>300m<br>↶<br>600 m       |  |
|----------------------------------------------------------------------------|----------------------------------------------------------------------|----------------------------------------------------------------------------------------------------|------------------------------------------------------|--|
|                                                                            | C.100%                                                               | C Long Grass (0.05 m)<br>$C$ Two $(12m)$<br>$C$ City $(1 \text{ m})$                               | 900m<br>r<br>1200 m<br>↶<br>$C$ 1500 m<br>$C$ 1800 m |  |
| Surface IR Emissivity                                                      | 0.98                                                                 | Soft Water Praction                                                                                | 0.28                                                 |  |
| Sull Thermal Diffusivity<br>0.001860                                       |                                                                      | Soil Porosity                                                                                      | 0.50                                                 |  |
| Soil Thermal Conductivity                                                  | 0.44                                                                 | <b>Cloud Shortwave Attenuation</b>                                                                 | 90.0                                                 |  |

Figure 4.8: Advanced meteorological profile builder window

// Configuration File for WSADA v1.3

 $\textit{//}$  Run Options

options

// Geometry

// Source Height (m) Receiver Height (m) Bearing (deg)

 $Z_{src}$   $Z_{det}$   $\theta$ 

// Range (m) Range Resolution(m)

 $R$   $\Delta R$ 

// Frequency

// Start Freq (Hz) Stop Freq (Hz) Freq Resolution (Hz) //

 $f_1\,f_2\,\Delta f$ 

// Start Level (dB) Stop Level (dB) Background Level (dB) //

 $d\mathcal{B}_1$   $d\mathcal{B}_2$   $background$ 

 $\prime\prime$  Ground

// Number ofLayers Layer Depth (m) *J^gnd "gnd* **<sup>i</sup> <sup>i</sup> ,** // Sigmal Sfl Pnl Omegal  $\sigma_1$  *sf<sub>1</sub>*  $Pn_1$   $\Omega_1$ // Sigma2 Sf2 Pn2 Omega2  $\sigma_2$   $sf_2$   $Pn_2$   $\Omega_2$ //Ground Flag gndflag // Meteorology // Meteorological Profile Options metflagl metflag2 // Size of File Buffer buffer //Name of Meteorological Profile metname //Plot Title

title

where run options are the 16 binary flags defining what options have been set. See Section 3.3 for a list of the options,  $Z_{src}$  is the height of the target in meters,  $Z_{det}$  is the height of the detector in meters,  $\theta$  is the bearing in degrees,  $R$  is the maximum range of interest in meters,  $\Delta R$  is the range step in meters,  $f_1$  is the starting frequency in hertz,  $f_2$  is the ending frequency in hertz,  $\Delta f$  is the frequency steps in hertz,  $dB_1$ is the starting source level at frequency  $f_1$  in decibels,  $dB_2$  is the ending source level at frequency *fz* in decibels, *backgnd is* background noise level in decibels, *Ngnd* is the number of ground layers (0 or 1), *dgnd* is the depth of the top layer in meters,  $\sigma_1$  is the flow resistivity in cgs units of the top layer,  $sf_1$  is the pore shape factor of

the top layer,  $Pn_1$  is the grain shape factor of the top layer,  $\Omega_1$  is the porosity of the top layer,  $\sigma_2$  is the flow resistivity in cgs units of the bottom layer,  $sf_2$  is the pore shape factor of the bottom layer,  $Pn_2$  is the grain shape factor of the bottom layer,  $\Omega_2$  is the porosity of the bottom layer, gndflag is the type of ground surface used in calculation, metflag1 is the meteorological profile option selected, metflag2 is the flag indicating the meteorological profile was read from a file, and metname is the name of the meteorological profile used for the calculation. If the profile was generated by the profile builder, this field will be blank.

|                                                                          |                         | <b>Configuration Parameters</b>                     |                                        |                         |                      |  |
|--------------------------------------------------------------------------|-------------------------|-----------------------------------------------------|----------------------------------------|-------------------------|----------------------|--|
| Geometry-<br><b>Source Height</b><br>Receiver Height                     | 500m<br>1.00m           | <b>Ground Conditions</b><br># of Layers<br>Sioma #1 | 330.00                                 | Layer Depth<br>Sigma #2 | 0.00m<br>0.00        |  |
| Bearing<br>Range                                                         | $0.00$ dea<br>4000.00 m | Sf #1<br>Pn #1                                      | 0.88<br>0.75                           | Sf #2<br>Pn #2          | 0.00<br>0.00         |  |
| <b>Range Resolution</b>                                                  | 50.00 m                 | Dmega #1                                            | 0.68                                   | Omega #2                | 0.00                 |  |
| Frequency                                                                |                         |                                                     |                                        |                         |                      |  |
| <b>Stating Frequency</b><br>25.DO Hz                                     |                         |                                                     | Stating Source Level                   | 0.00 dB                 |                      |  |
| Ending Frequency<br>250.00 Hz<br><b>Frequency Resolution</b><br>25.00 Hz |                         |                                                     | Ending Source Level<br>BackgroundLevel |                         | $0.00$ dB            |  |
|                                                                          |                         |                                                     |                                        |                         | 0.00 dB              |  |
| Runtime Options                                                          |                         |                                                     |                                        |                         |                      |  |
| Save Sound Speed Profile<br>Wind Direction in Degrees                    |                         |                                                     | Target to Sensor                       |                         | Pressure in Milibars |  |
| Temperature in Celcius                                                   |                         |                                                     |                                        |                         |                      |  |
| - Meleorology-                                                           |                         |                                                     |                                        |                         |                      |  |
| Name of Met Profile:                                                     |                         |                                                     |                                        |                         |                      |  |
|                                                                          |                         |                                                     |                                        |                         |                      |  |

Figure 4.9: Configuration view window

#### **Format of Output Files** 4.5

There are two output files produced by the program. The first is the attenuation table called proptab.ptd that is an ASCII table with a format of:

Format:

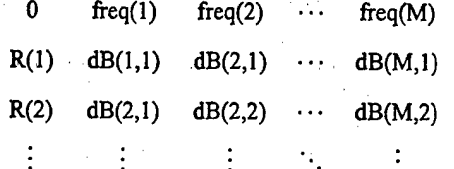

 $R(N)$  dB(1,N) dB(2,N)  $\cdots$  dB(M,N)

where  $N$  is the number of range points,  $M$  is the number of frequencies, and  $dB(j,i)$ is the relative sound level at the ith range and jth frequency in decibels (re: 20  $\mu$ Pa). The other output file is a header file called proptab.pth providing information about the attenuation table. The format of the header file is:

Format:

// Propagation Table Header

//

//Created by WSADA vl.3

//

//ID String

Generated by WSADA vl.3

// Prop Data Table name

proptab

// Prop direction re wind

propdir

// Number ofranges (rows) in prop table

nranges

// Number of frequencies (columns) in prop table

nfreqs

// Atmospheric Conditions File

none

 $\frac{1}{\sqrt{c}}$  c(z) data table

none

 $\frac{1}{2}$  Number of heights (rows in c(z) table

 $\mathbf 0$ 

 $\frac{1}{2}$  Zmax (0 if unknown)

0

where proptab is the name of the file containing the propagation table with the extension .ptd, propdir is the propagation direction relative to the wind in degrees, nranges is the number of ranges, and nfreqs is the number of frequencies. The remaining four fields are not implemented in the current vereion of WSADA. The default names for the attenuation table and header are proptab.ptd and proptab.pth, respectively.

 $\sim$ 

## **Chapter 5**

## **Future Revisions**

The current version of SADA contains several limitations. The first limitation is on the number ofrays found and stored for use in the hybrid calculations. The ray model only stores the first pair of direct and reflected rays found in a scan. In downward refractive cases, it is very likely several direct and/or reflected paths will reach the sensor. The next version will incorporate a ray model that scans for multiple ray paths from source-to-sensor. Next, the model will rank the found ray paths according to their contributions to the impact on the attenuation and select the rays that will have significant contributions to the overall attenuation. This will improve the levels predicted by the model. Another improvement is the number of reflections allowed. Currently the model only allows for one reflection between the source and sensor. If multiple reflections are possible, the ray and hybrid models must be modified to account for this scenario. This occurs for ducting conditions (noctumal inversions or low-level jets) and long ranges. Also, the source representation will be improved to allow the user to define a more representative source. Finally, SADA will integrated into the Acoustic Battlefield Aid (ABFA) [11] as part of the available suit of models. This will allow for a more detail source definition and link the model to a terrain display.

## Bibliography

- [1] John M. Noble, "User Manual for the Microsoft Window Edition of the Scanning Fast-Field Program (WSCAFFIP) Version 3.0," Technical Report (In review).
- [2] Sound Propagation in the Atmosphere (SOPRAT) User's Guide Version 2.0, The Institude for Technology Development, University of Mississippi, University, MS ,1987.
- [3] Allen D. Pierce, textitAcoustics: An Introduction to Its Physical Principles and Applications, McGraw-Hill, New York, 1981.
- [4] Terry Lee Foreman, "Acoustic Ray Models Based on Eigenrays," Technical Report ARL-TR-77-1,1977.
- [5] *Physical Acoustics XVJII,* edited by Mason and Thurston, Academic Press, New York, 1984, pp. 145-232.
- [6] K. Attenborough, "Acoustical Impedance Modelsfor Outdoor Surfeces," *J. Sound m.* 99: 521-544,1985.
- [7] G.A. Daigle, T.F.W. Embleton, and J.E. Piercy, "Propagation of Sound in the Presence of Gradients and Turbulence Near the Ground," J. *Acoust. Soc. Am.* 79: 613-627,1986.
- [8] Kenneth E. Gilbert, Richard Raspet, and Xiao Di, "Calculation of Turbulence Effects in an Upward-Refracting Atmosphere," *J. Acoust. Spc. Am* 87: 2428- 2437,1990.
- [9] A. L'Esperance, J. Nicolas, D.K. Wlson, D.W. Thomson, Y. Gabillet, and G. Daigle, "Sound Propagation in the Atmospheric Surface Layer: Comparison of Experiment with FFP Predictions," *Applied Acoustics*, 40, 325-346, 1993.
- [10] Henry Rachele and Arnold Tunick, "Energy Balance Model for Imagery and Electromagnetic *Vropagation," AppliedMeteowlogy* 33: 964-976,1994.
- [11] D. Keith Wilson and Gregory L. Szeto, "Reference Guide for the Acoustic Battlefield Aid (ABFA) Version 2.0," Technical Report ARL-TR-2159, March 2000.

## Appendix A

## Example Case

This appendix provides an example case against which the user can compare their version of the code. This aids in determining whether to code was installed correctly and, training for the new user. The meteorological data and configuration files for the case were provided with the program code. The example case will also be used to illustrate some of the environmental effects on sound propagation. Since the meteorological data file will be provided with the program, tabulation of the input data will not appear in this appendix as in previous user manuals.

For this case, the meteorological profiles of temperature, wind speed, and wind direction are shown in figures  $A.1 - A.3$ , respectively. This surface wind is light from the northeast. There is a low-level wind jet (local maximum in the wind speed) at 100 m and the wind direction from the northwest. The effect ofthis low-level wind jet will be obvious when the sound speed profile is examined. As can be seen in the wind speed profile, there is a shift in the wind direction at the top of the temperature inversion from the north to the southeast. Figure A.4 shows the sound speed profile in 2 directions: North and East. This represents propagation upwind and crosswind.

The sound speed profile provides a wealth of information. Looking at the sound

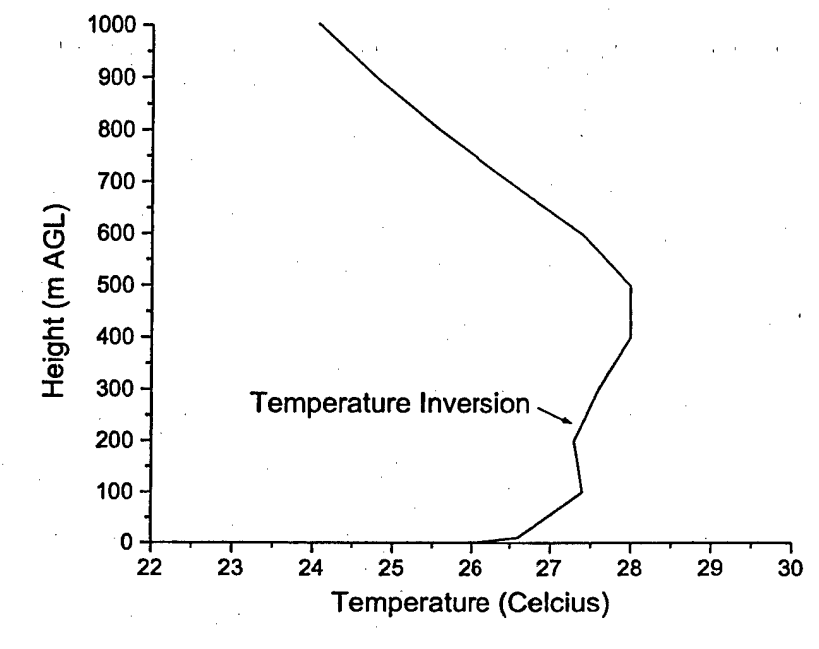

Figure A. 1: Temperature profile.

speed profile to the north (0 degrees), the sound speed is decreasing with height indicating upward refraction thus poor propagation conditions. This condition extends to the middle of the wind jet at  $100$  m. The upper half of the wind jet  $(100 - 250$ m $)caused$ a downward refraction region as indicated by the increasing sound speed with height. This means that the sound will initially be refracted up away for the ground causing rapid increase in the attenuation of sound with range until the acoustic wave reaches 100 m AGL. Above this height, the acoustic wave will be refracted back towards the ground forming an acoustic duct. This means that at a set range, the acoustic wave will reach the ground and reflect back up resulting in a large decrease in the attenuation field. Looking to the east, the first 100 m are now downward refiective instead of upward. This means that the attenuation in this direction is not as great as it was to the

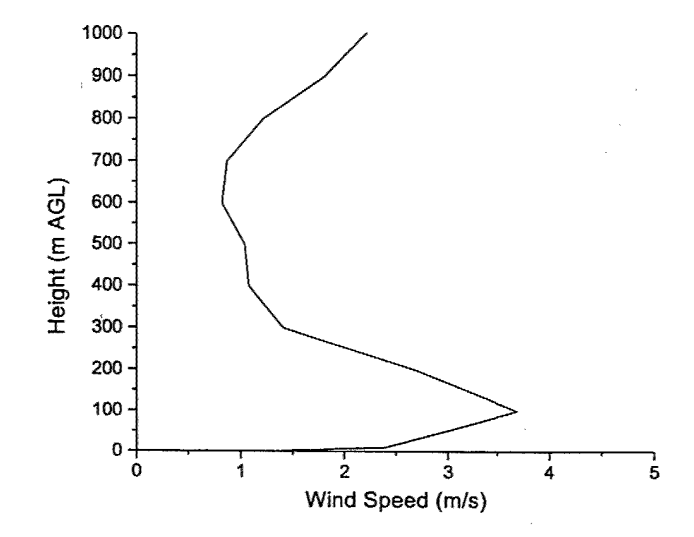

Figure A.2: Wind speed profile

north.

The attenuation plots in figures A.5 and A.8 were configured for a case of a helicopter flying 30 m AGL with a ground sensor 0.33 m from the ground. This simulates an anti-helicopter mine. The attenuation to the north of the helicopter shows a rapid increase until the refiracted wave returns and is reflected at 7.5 km. Appling the source and background levels, figures A.6 and A.7 shows the SNR for the helicopter at 15 and 45 Hz. In this simple sensor model, SNR levels ahove 0 dB indicates a detection and levels below 0 dB indicates no detection. The 15 Hz signal is detectible until about 2-3 km from the helicopter. A sensor will not detect the helicopter from 3-7 km. The sensor will acquire the target from 7-17 km with a possible temporary loss about 14 km. The 45 Hz signal is only detectible until 1.5 to 2 km from the target. The level does rise high enough for the sensor to possibly detect the target at about 9 km distance.

Figures A.9 and A. 10 shows the SNR for the helicopter at 15 and 45 Hz for propagation to the east. The 15 Hz signal is detectible with several dB of signal remaining

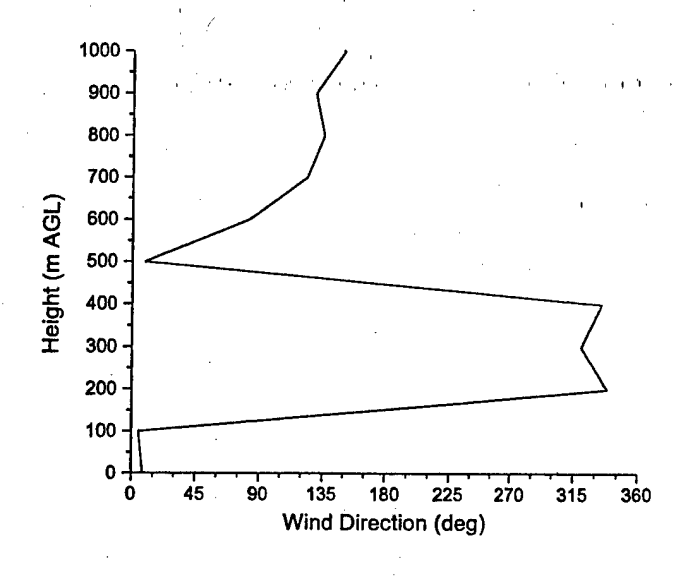

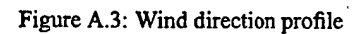

20 km from the target. The 45 Hz signal is detectible until about 8 km from the target.

The sensor may temporarily drop the target at about 2 km.

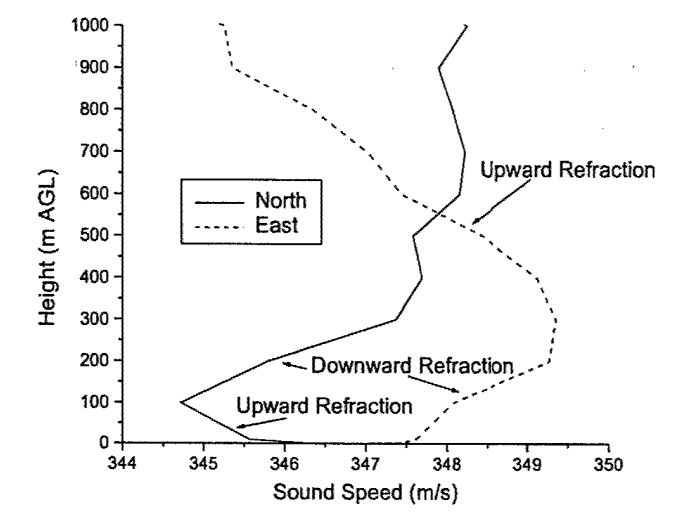

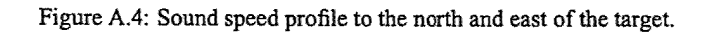

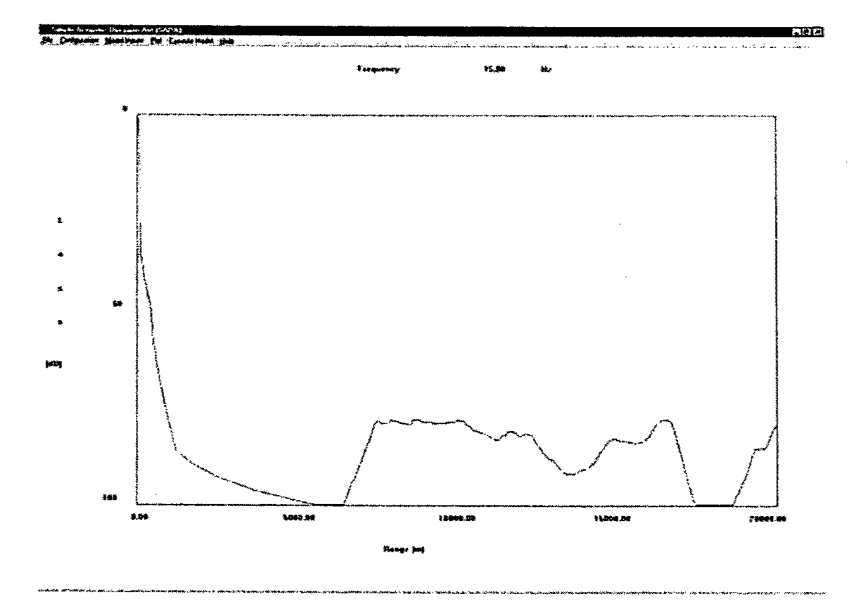

Figure A.5: Attenuation with range to the north of the target for 15 Hz.

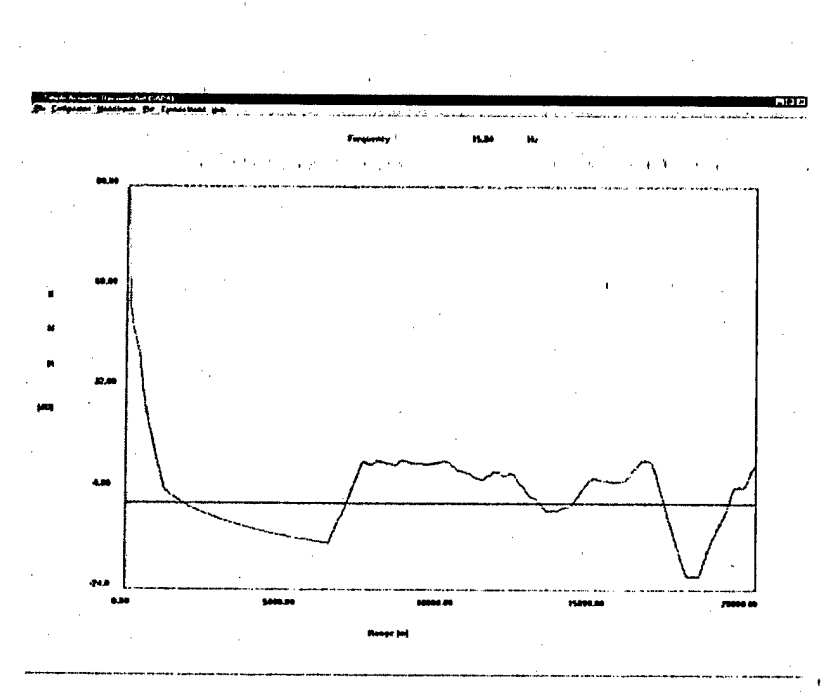

Figure A.6: Signal-to-noise ratio with range to the north of the target for 15 Hz.

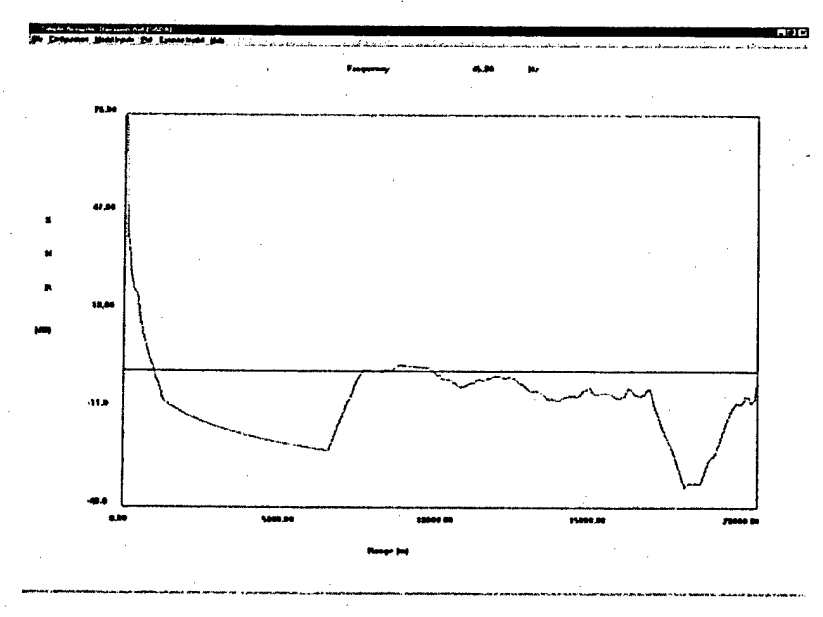

Figure A.7: Signal-to-noise ratio with range to the north of the target for 45 Hz.

48

**/**

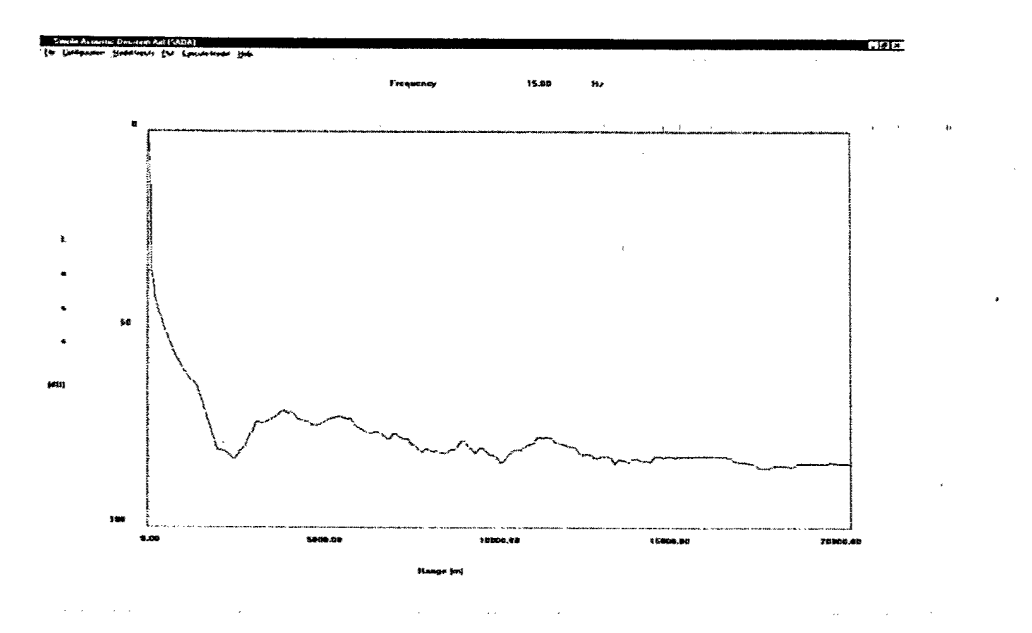

 $\ddot{1}$ 

ù,

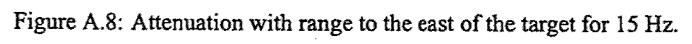

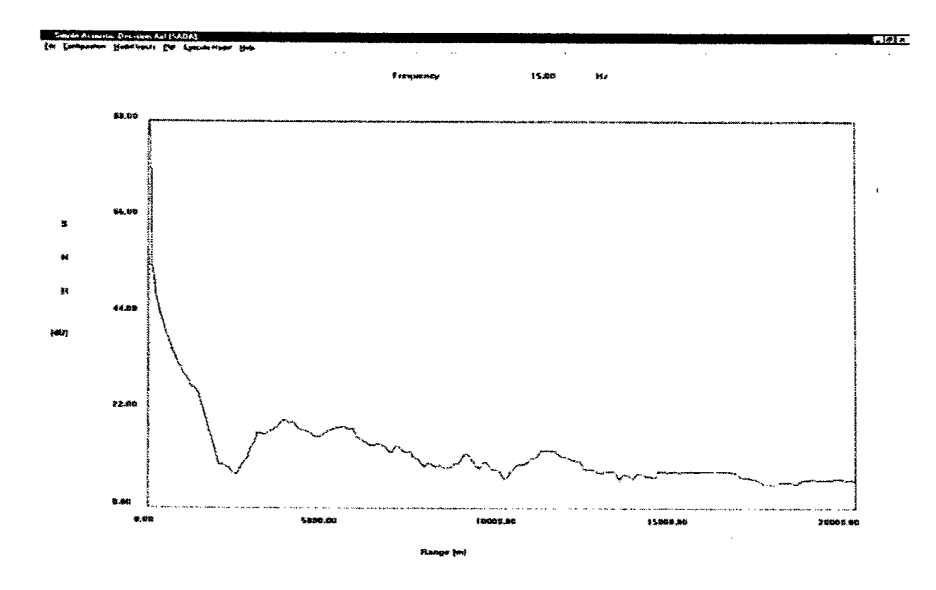

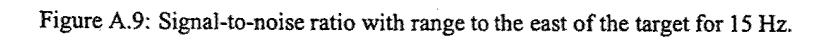

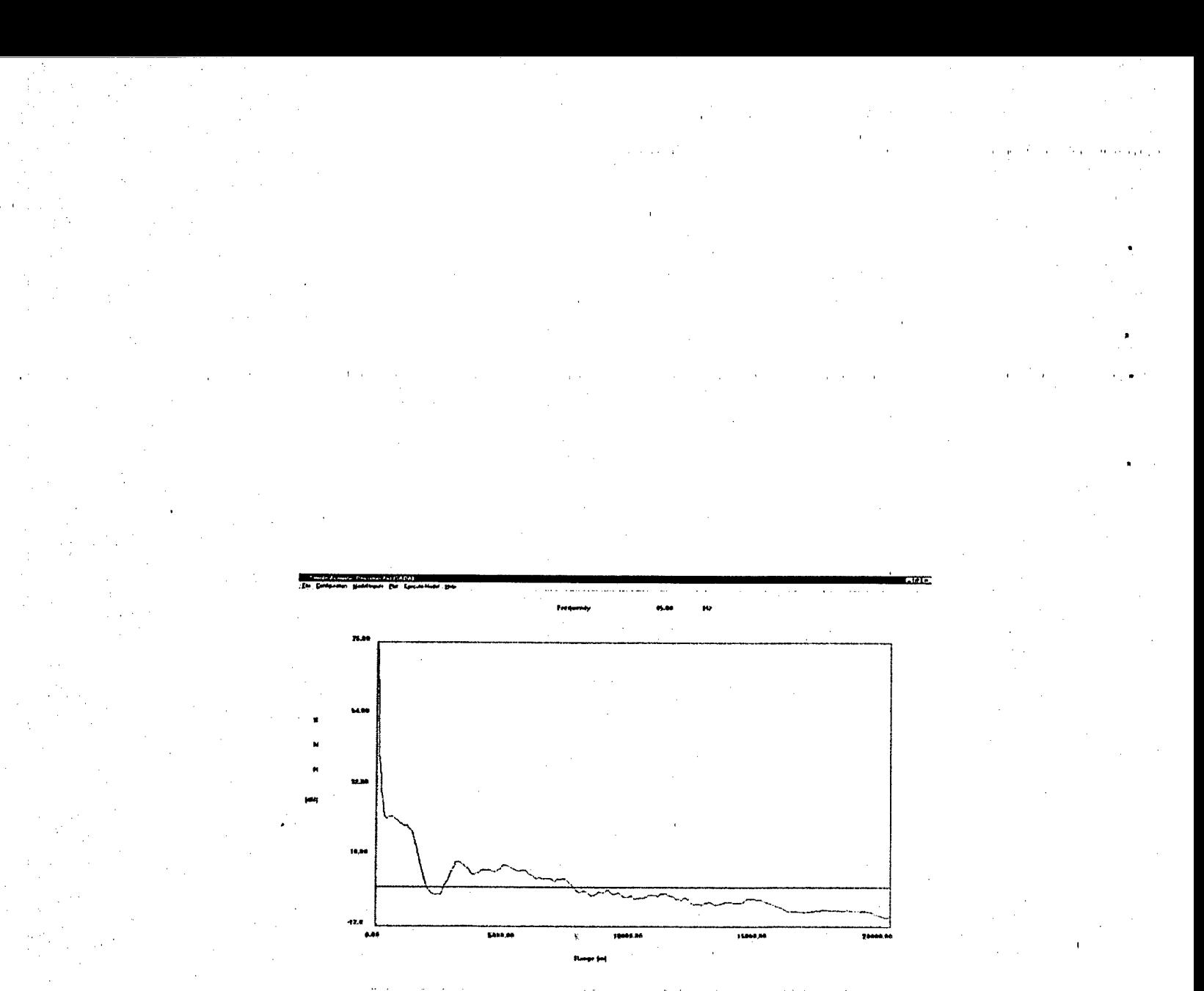

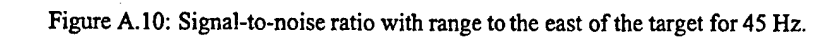

## Appendix B

# Meteorological Profile Builder

Lookup Tables

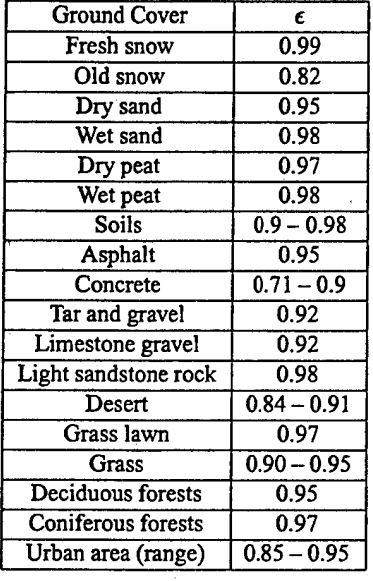

### Table B. 1: IR Emissivity

**>', I <sup>I</sup>**

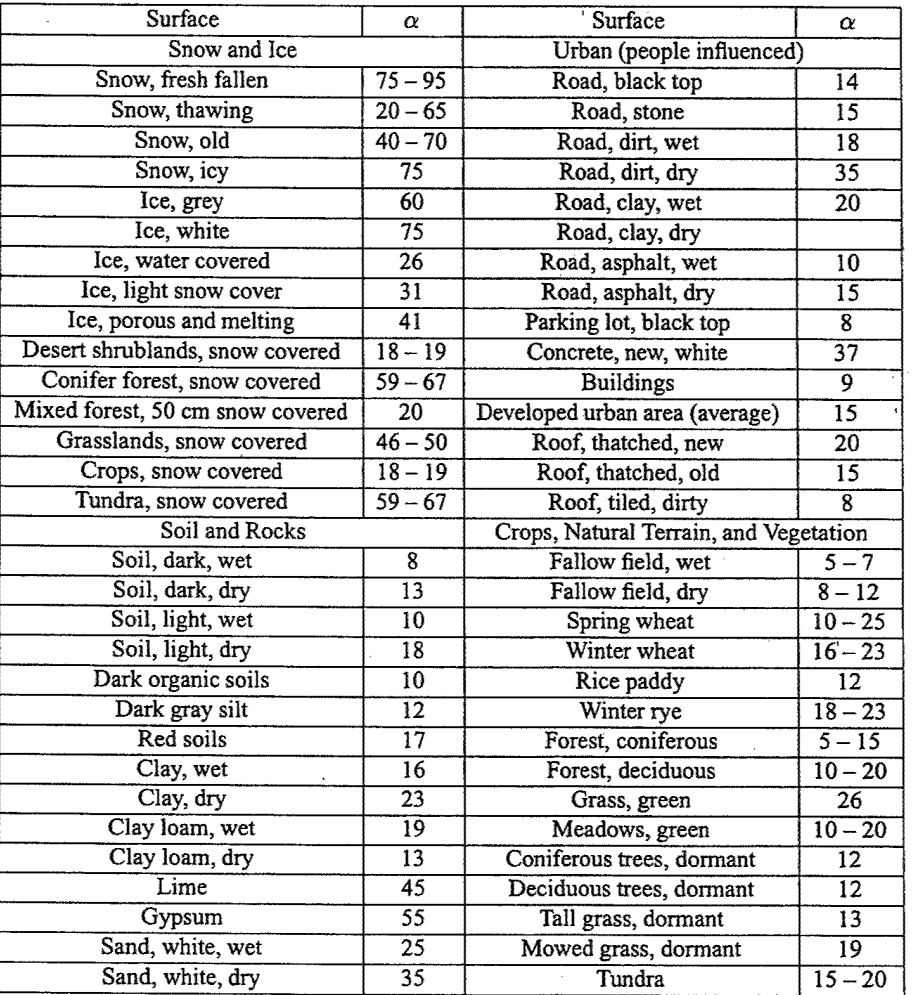

### Table B.2: Surface Albedo

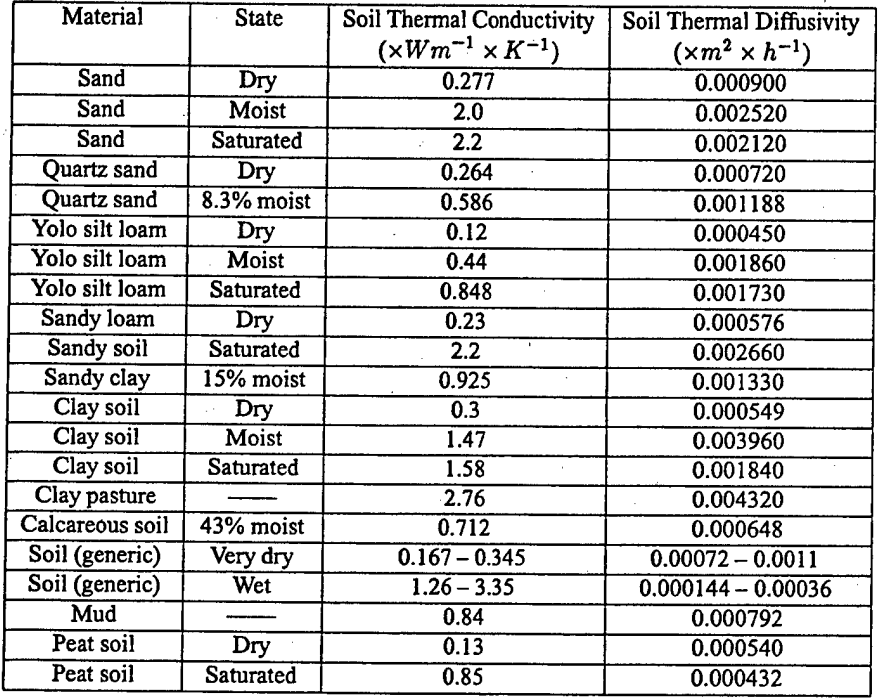

### Table B.3: Thermal Properties of Soils

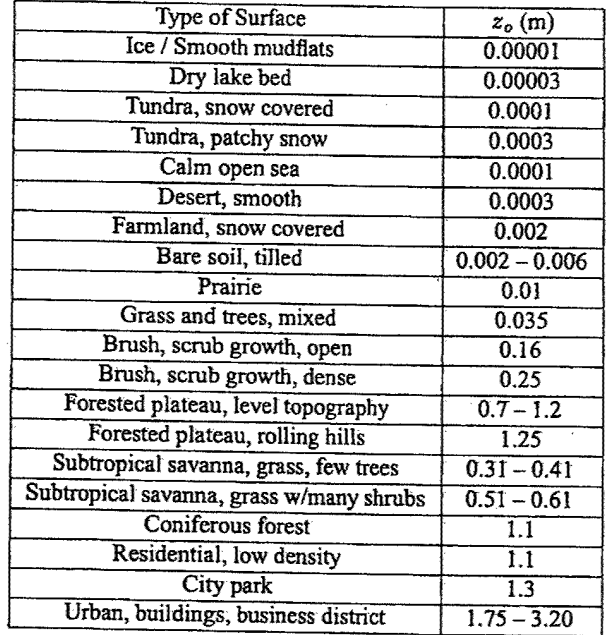

Table B.4: Roughness Length for Different Surfaces